### Contents

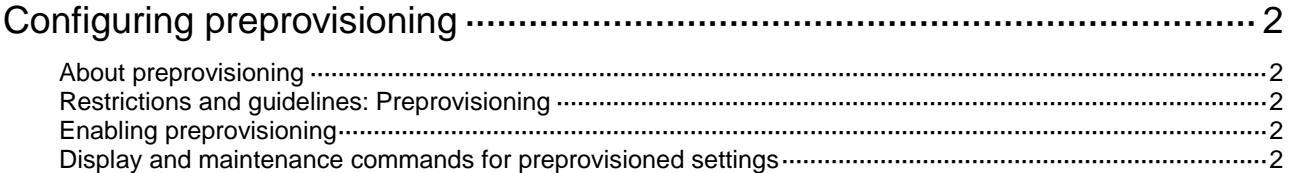

# <span id="page-1-0"></span>**Configuring preprovisioning**

## <span id="page-1-1"></span>About preprovisioning

Preprovisioning allows you to preconfigure offline modules. The modules refer to member devices in this chapter.

When a preprovisioned module comes online, the preprovisioned settings are applied. After the module goes offline, you can continue to change the existing settings or add new settings for the module. The final settings are applied when the module comes online again.

## <span id="page-1-2"></span>Restrictions and guidelines: Preprovisioning

When you disable preprovisioning on a slot, the device removes all preprovisioned commands for the slot, including the preprovisioned commands on the subslots.

When you disable preprovisioning on a subslot, the device removes preprovisioned commands for the subslot.

For the preprovisioned settings to survive a reboot, you must use the **save** command to save the settings to the next-startup configuration file.

### <span id="page-1-3"></span>Enabling preprovisioning

**1.** Enter system view.

**system-view**

**2.** Select the slot to preprovision and enter slot view.

**slot** *slot-number*

**3.** Enable preprovisioning on the slot.

**provision model** *model*

By default, preprovisioning is disabled.

The specified model must be the same as the model of the module you want to install. If not, the preprovisioned settings cannot be applied to the module.

**4.** Enable preprovisioning on a subslot for a subcard.

**provision subslot** *subslot-number* **model** *model*

The specified model must be the same as the model of the subcard you want to install. If not, the preprovisioned settings cannot be applied to the subcard.

Only the S9850-4C and S6850-2C switches support enabling preprovisioning on a subslot.

### <span id="page-1-4"></span>Display and maintenance commands for preprovisioned settings

Execute **display** commands in any view. Execute the **reset** command in user view.

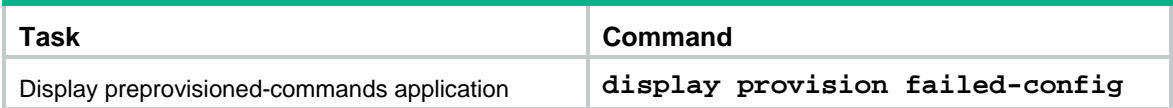

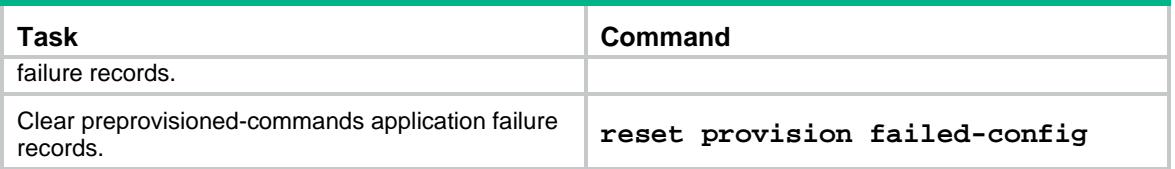